## **MÁSTER UNIVERSITARIO DE EDUCACIÓN Y TIC (MUETIC)**

## **UNIVERSITAT OBERTA DE CATALUNYA (UOC)**

M1.388 – TFM M aula 24

# **TFM: INCLUSIÓN Y TIC EN LA FORMACIÓN PROFESIONAL**

FASE 5: Presentación y defensa del **TFM** 

**Autor:** Francisco Javier Abad Alonso (Junio 2023) **Especialización:** Diseño tecnopedagógico **Modalidad:** Teórica **Ámbito temático:** M7. Educación Inclusiva y TIC, participación e inclusión digital, brecha digital y formación de colectivos específicos y TIC **Profesora responsable:** Marta López Costa **Profesora colaboradora**: Eva Jiménez García

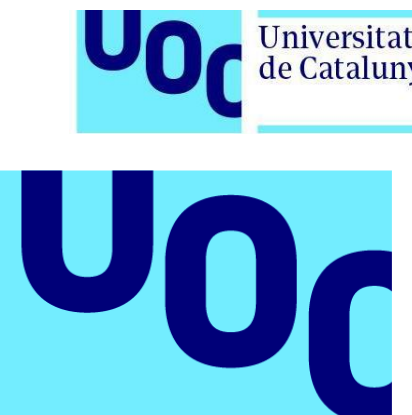

Universitat Oberta<br>de Catalunya

uoc.edu

### **Índice**

- 1. Enlace público al vídeo......................3
- 2. [Captura de pantalla…………………….3](#page-2-1)

**Universitat Oberta** de Catalunya

**1. Enlace público al vídeo**

**Universitat Oberta** 

de Catalunya

<span id="page-2-0"></span>Para la presentación se ha hecho uso de una infografía de la plataforma *Genially* que se ha adaptado a las características del TFM. En enlace de dicha infografía es el siguiente: [https://view.genial.ly/648de151af5ef000138ca517/interactive-content](https://view.genial.ly/648de151af5ef000138ca517/interactive-content-tfm-inclusion-y-tic-en-la-formacion-profesional)[tfm-inclusion-y-tic-en-la-formacion-profesional](https://view.genial.ly/648de151af5ef000138ca517/interactive-content-tfm-inclusion-y-tic-en-la-formacion-profesional)

La grabación inicial del vídeo se ha realizado con la aplicación *Screencast-O-Matic* en donde se ha usado la presentación de *Genially* comentada anteriormente y se ha incluido la grabación de la cámara con la presentación del vídeo.

Al tratarse de un TFM que estudia la inclusión, se ha optado por incluir subtítulos para las personas con discapacidades auditivas. Por ello, mediante el programa *Subtitle Edit* se ha importado el vídeo, se han añadido los subtítulos por Inteligencia Artificial y después se ha depurado línea a línea del texto para corregir los errores de transcripción. Posteriormente, se ha vuelto a cargar el vídeo en la plataforma *Screencast-O-Matic* con los subtítulos incrustados en el vídeo.

El enlace del vídeo acabado es el que se expone a continuación: <https://screenpal.com/watch/c01YbyVBsvU>

<span id="page-2-1"></span>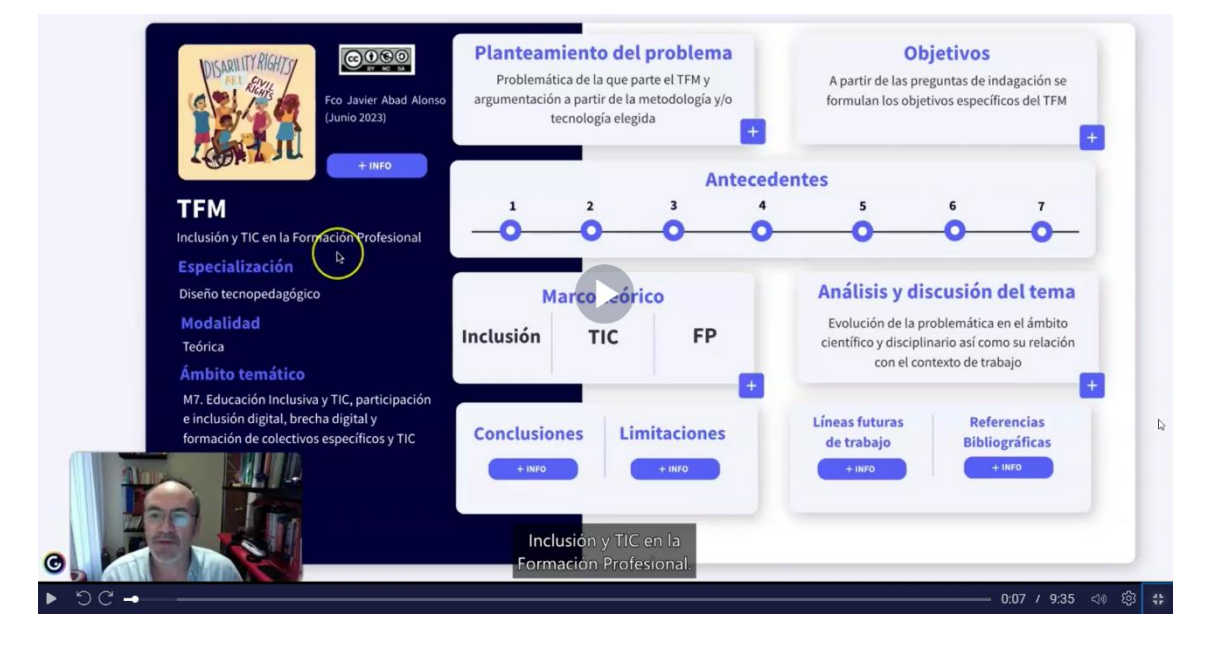

#### **2. Captura de pantalla**